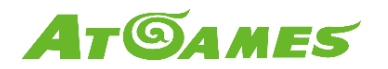

## **AtGames Blast! Dongle Pairing Through Arcade Play Link (APL)**

Updated: 2021-03-25

## **How to pair AtGames Blast! Dongle with Legends Ultimate Home Arcade**

1. Plug in your Blast! dongle into the HDMI port, then, go to the setting page and select the APL (Arcade Play Link) icon.

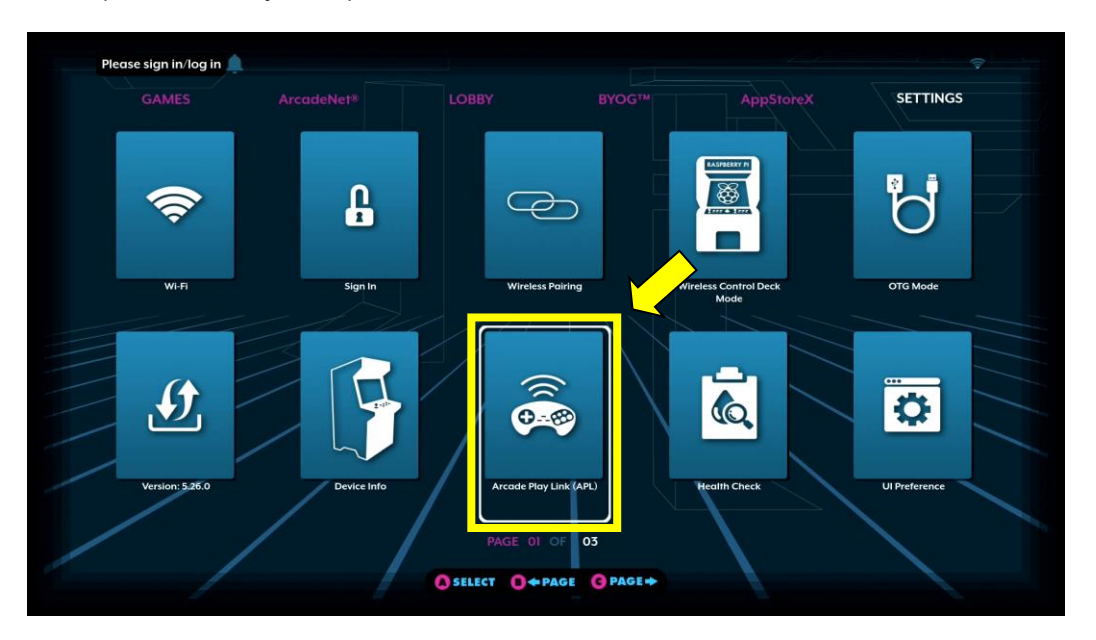

2. Once you select the APL icon, you will see a list of different models presenting on the screen, simply select the one you want to pair with.

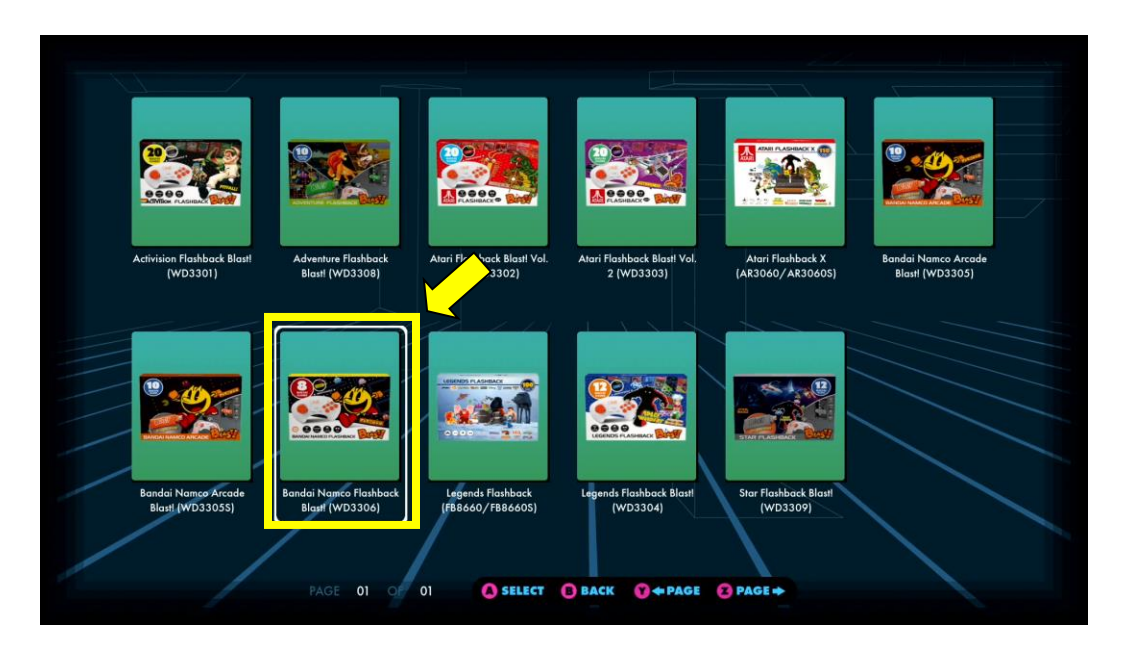

Images and instructions are for reference only and subject to change. For AtGames internal communication only. © 2021 AtGames.

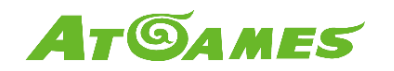

3. Press A to start pairing.

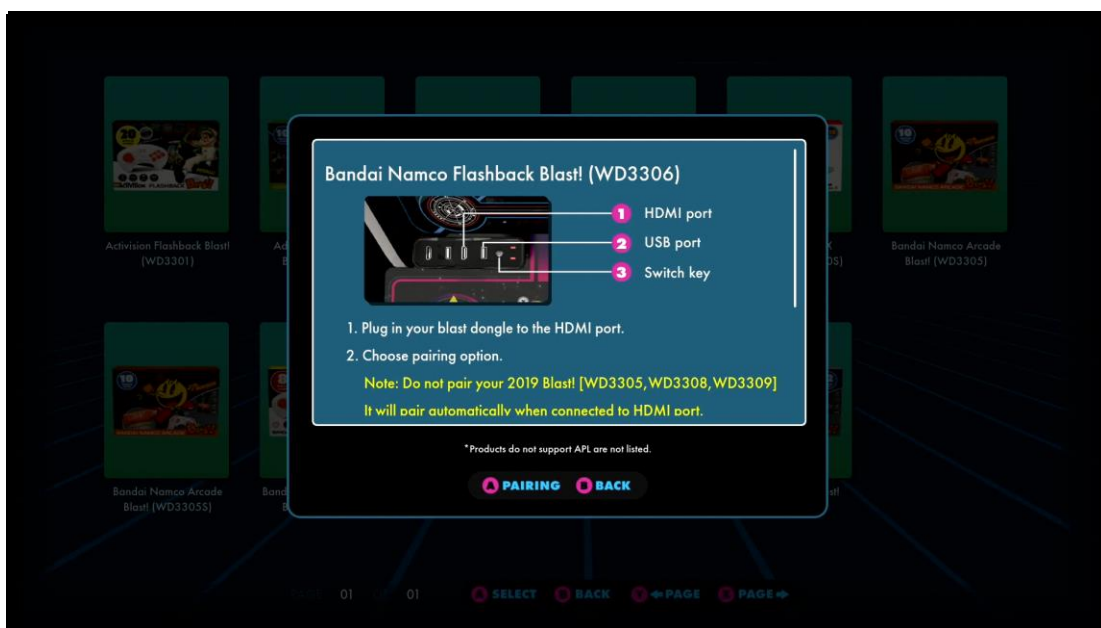

4. The pairing process should be completed within 30 second.

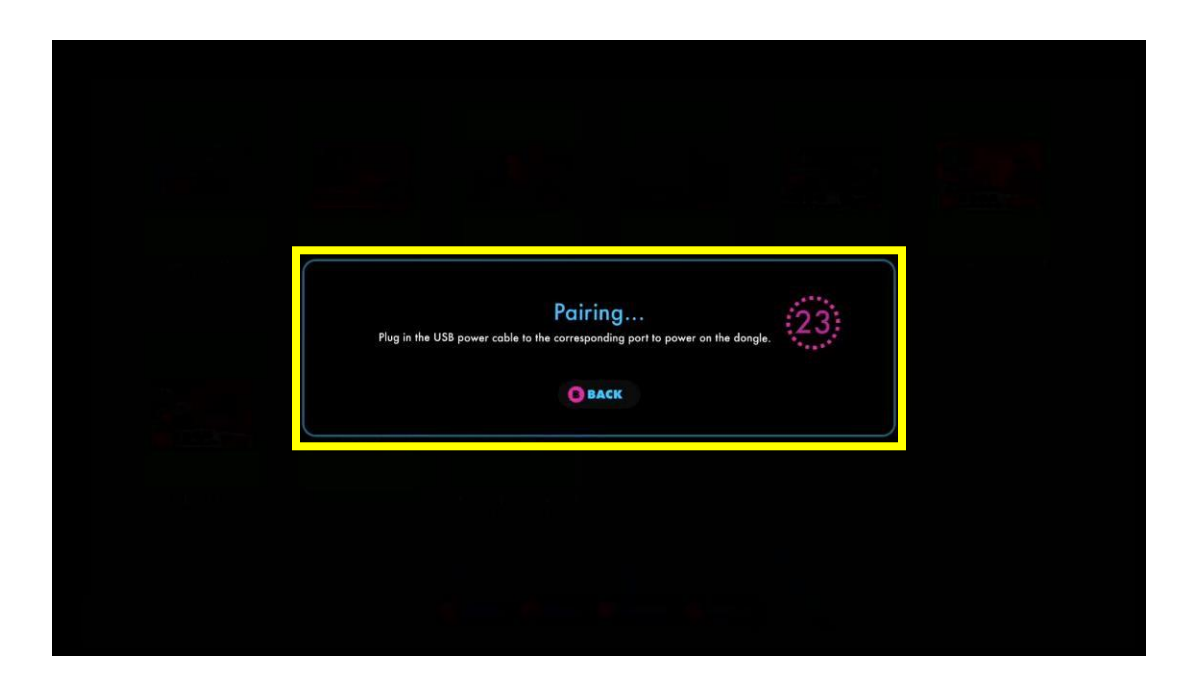

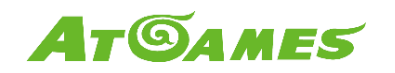

5. Please make sure the USB cable is plugged in to the corresponding port in order to power on the dongle during the pairing process. Note: please DO NOT plug in the dongle prior to/after the pairing process. Otherwise, the pairing will not be completed.

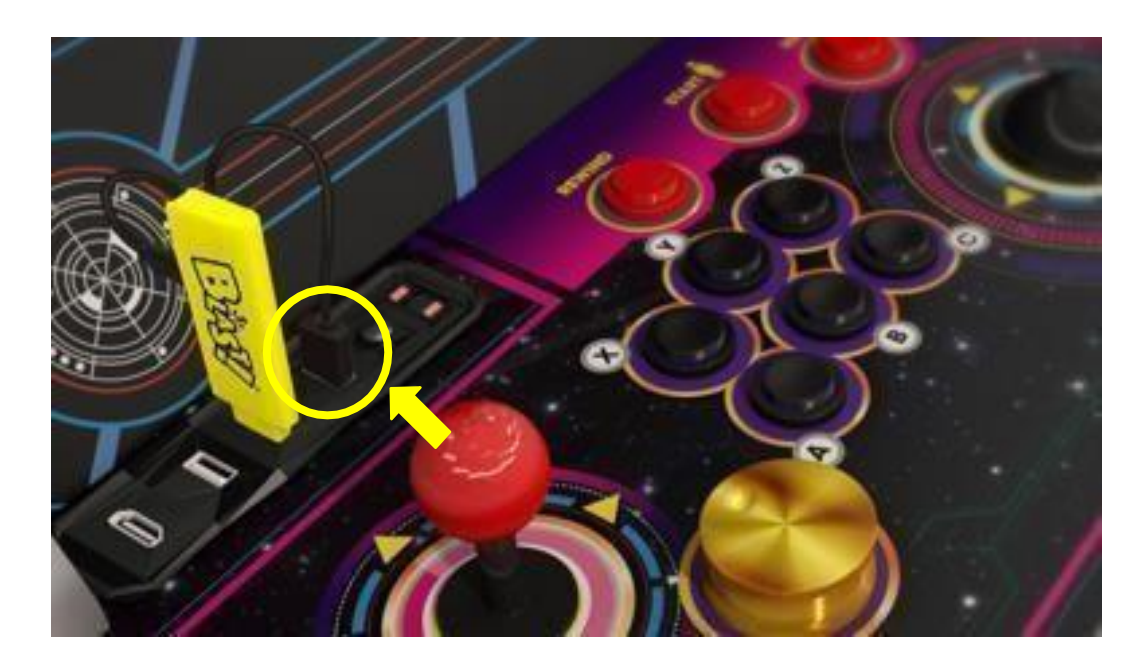

6. Press CONTINUE to complete pairing.

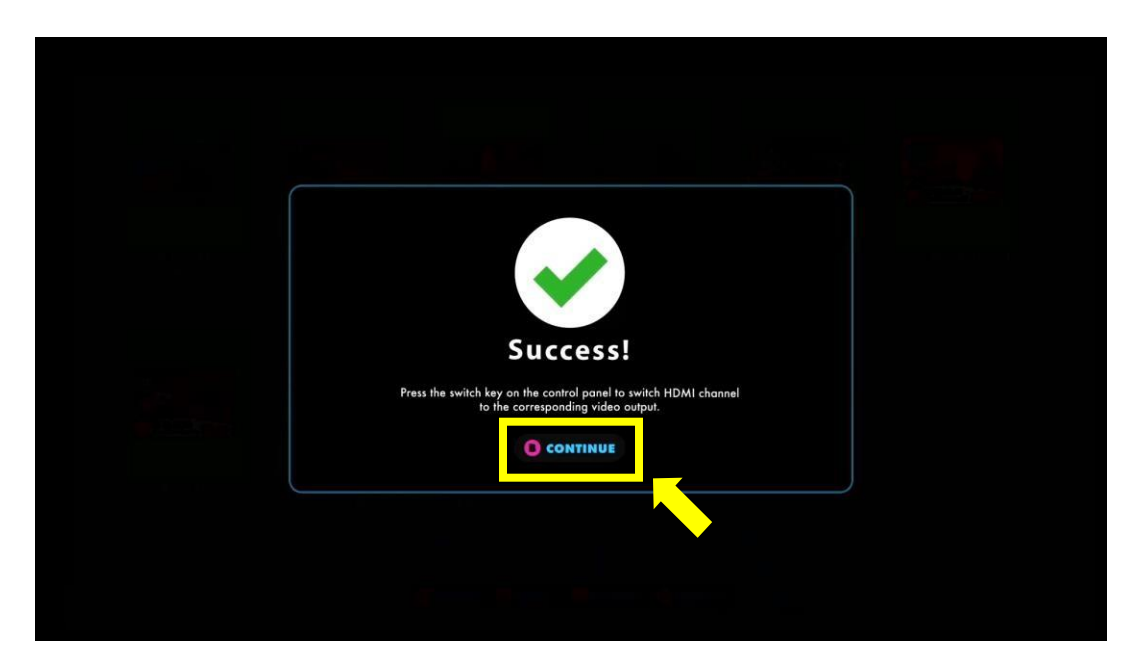

Images and instructions are for reference only and subject to change. For AtGames internal communication only. © 2021 AtGames.

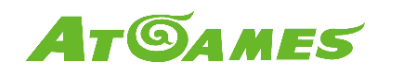

7. Once the pairing process is completed, press the switch key on the control panel to switch HDMI channel to the corresponding video output.

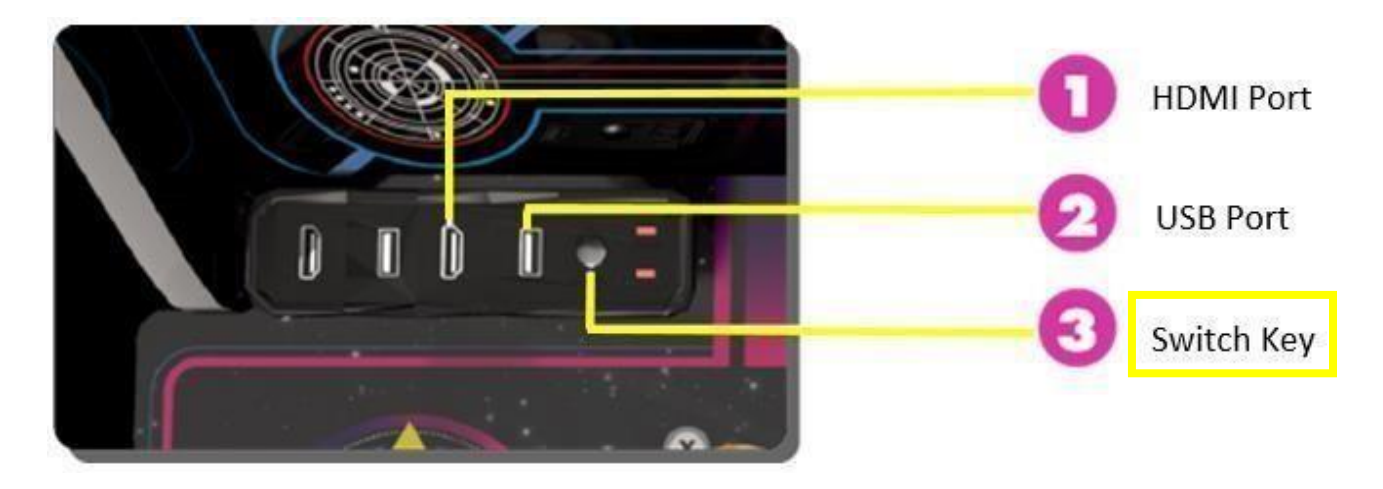

8. Launch and play you favorite Blast! through the control top.

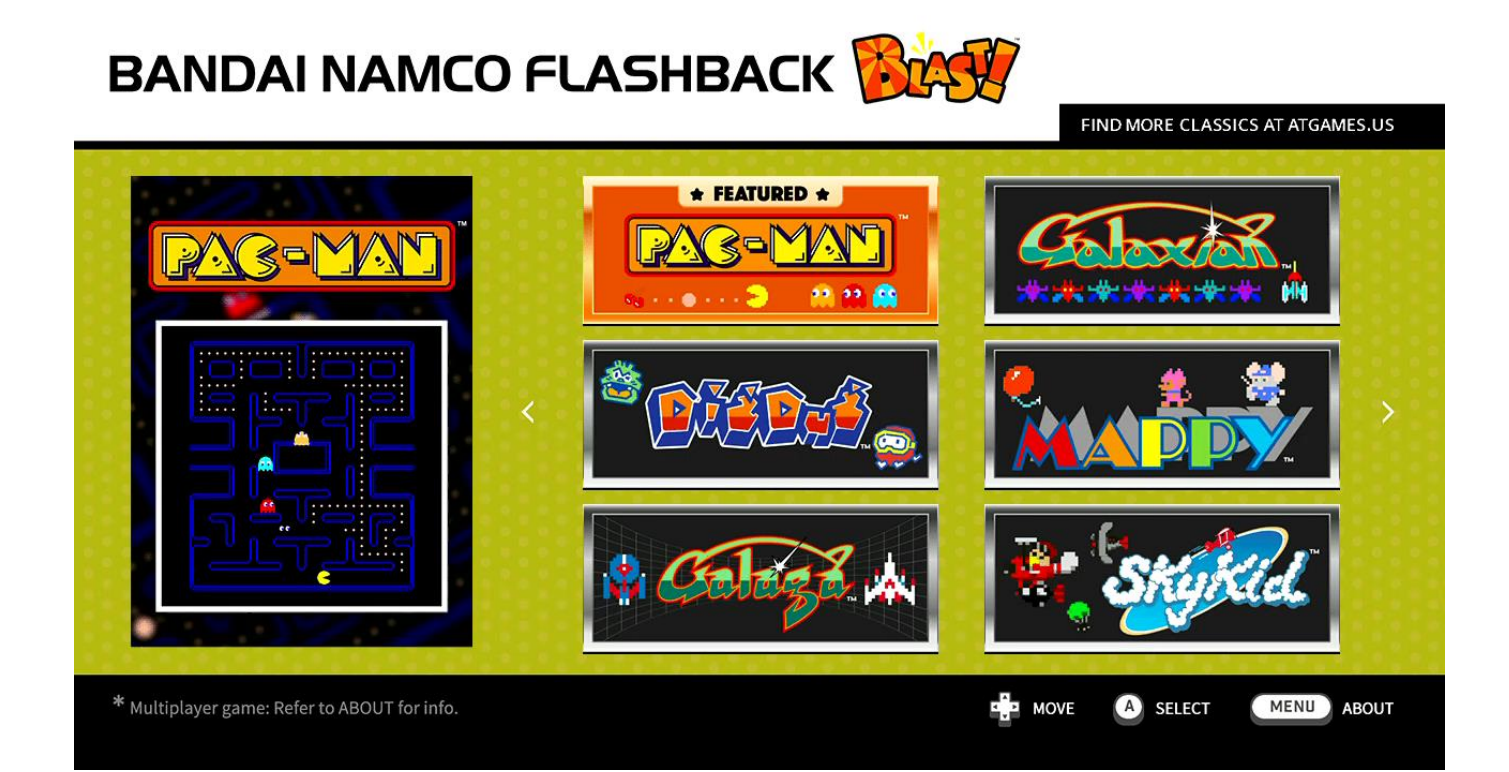